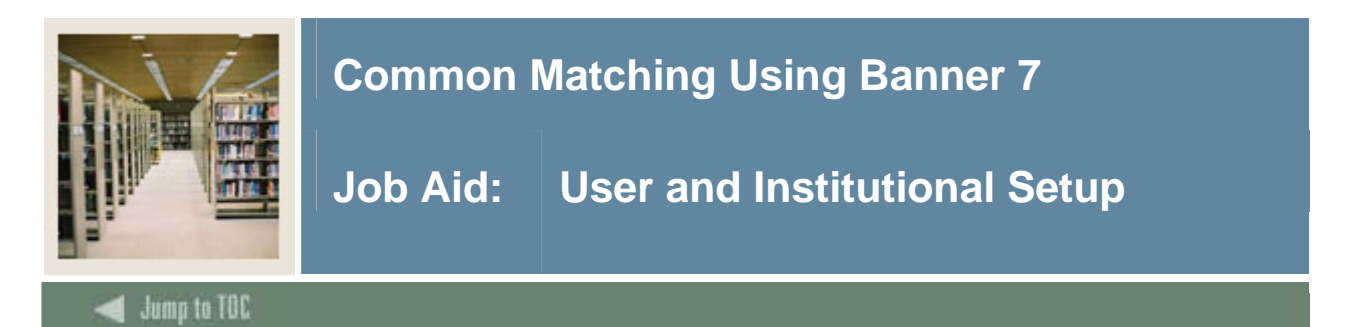

### **Assigning source codes to users**

The Common Matching User Setup Form (GORCMUS) allows you to assign a default online matching source code to a specific Banner user (Oracle User ID) for online Common Matching processing. Additionally, you can use this form to specify whether users are allowed to choose from other matching source codes or if they are restricted to using the default.

#### **Banner form**

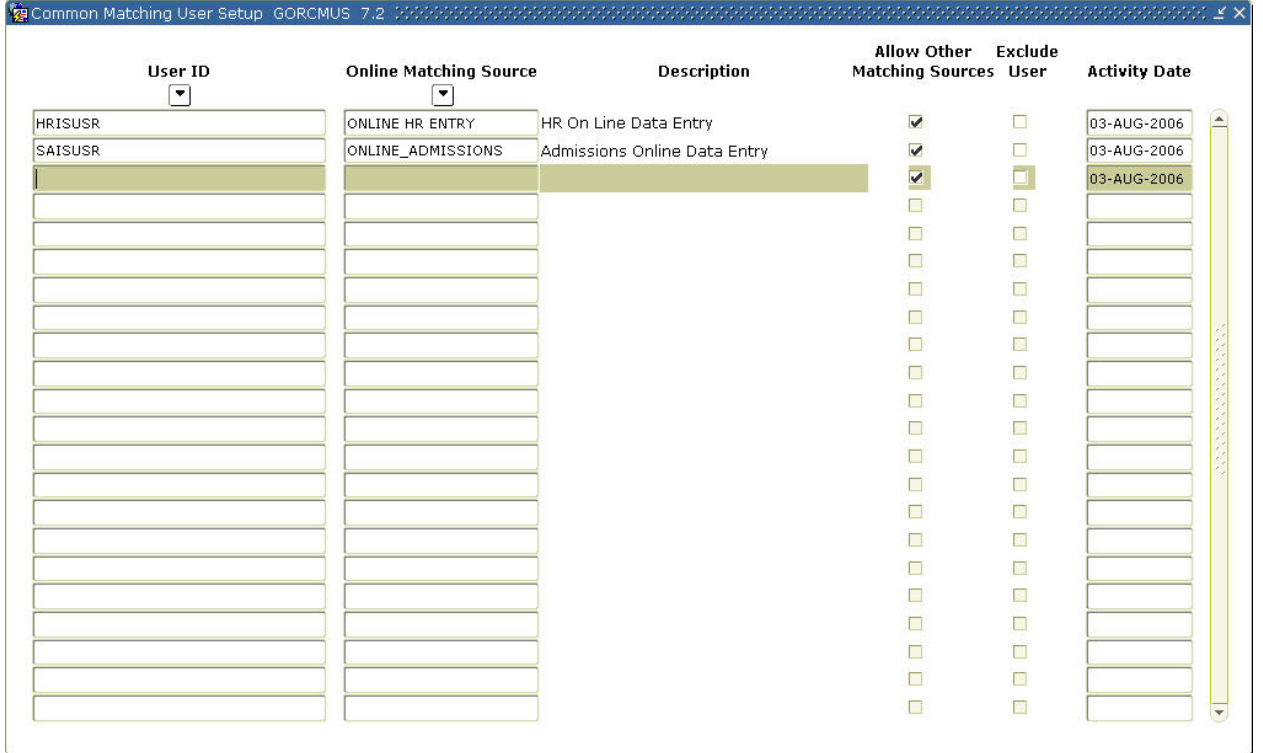

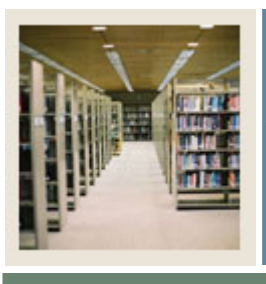

# **Common Matching Using Banner 7**

## **Job Aid: User and Institutional Setup (Continued)**

## Jump to TOC

I

### **Procedure**

Follow these steps to assign a default online matching source code to a specific Banner user.

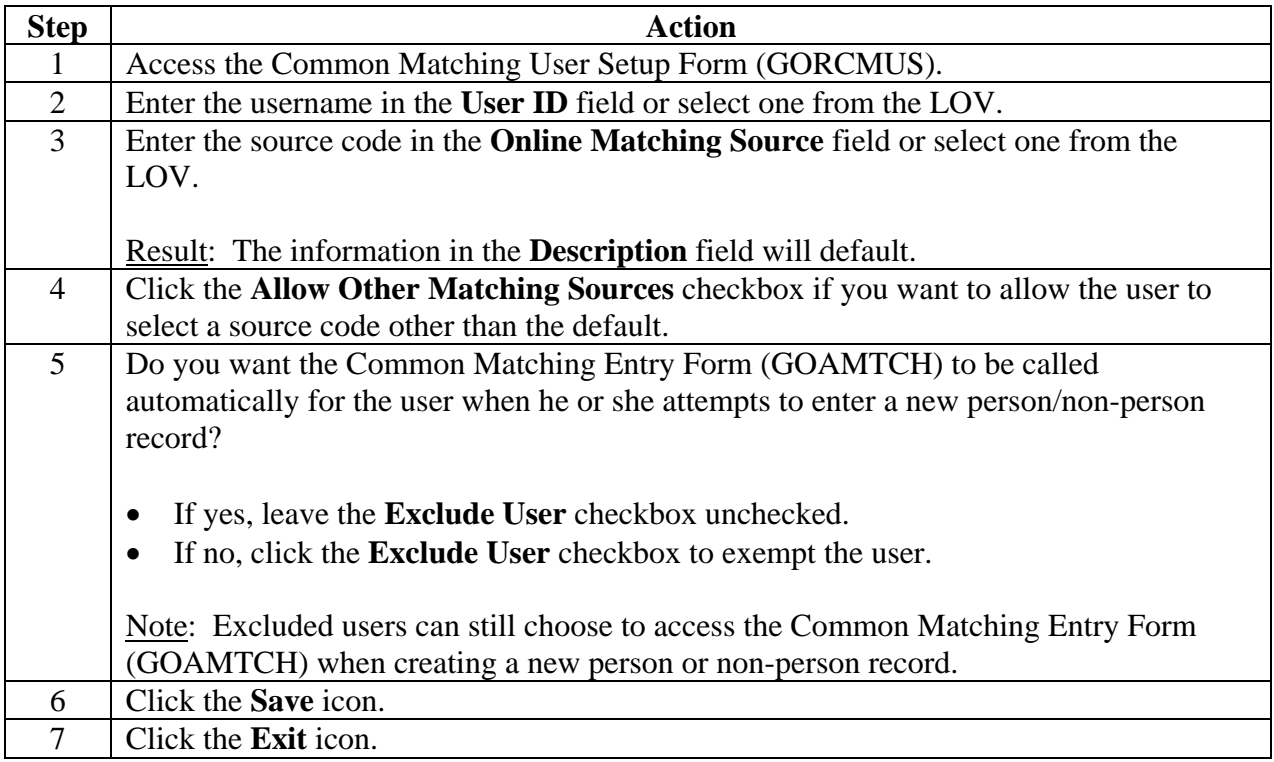

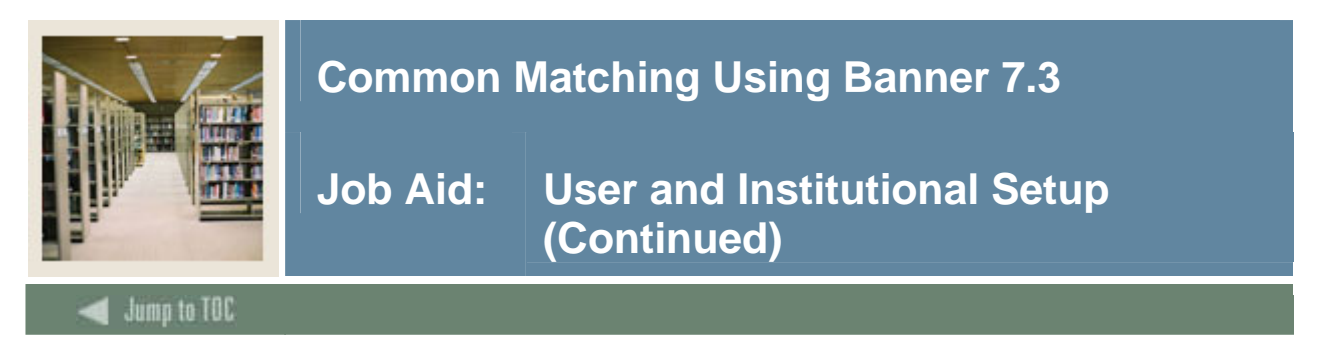

### **Setting up institutional controls**

The Installation Controls Form (GUAINST) is used to set up institutional controls. This form enables you to "turn on" online Common Matching for the entire institution.

Note: The Common Matching process is always used by batch processes regardless of the setting on GUAINST.

### **Banner form**

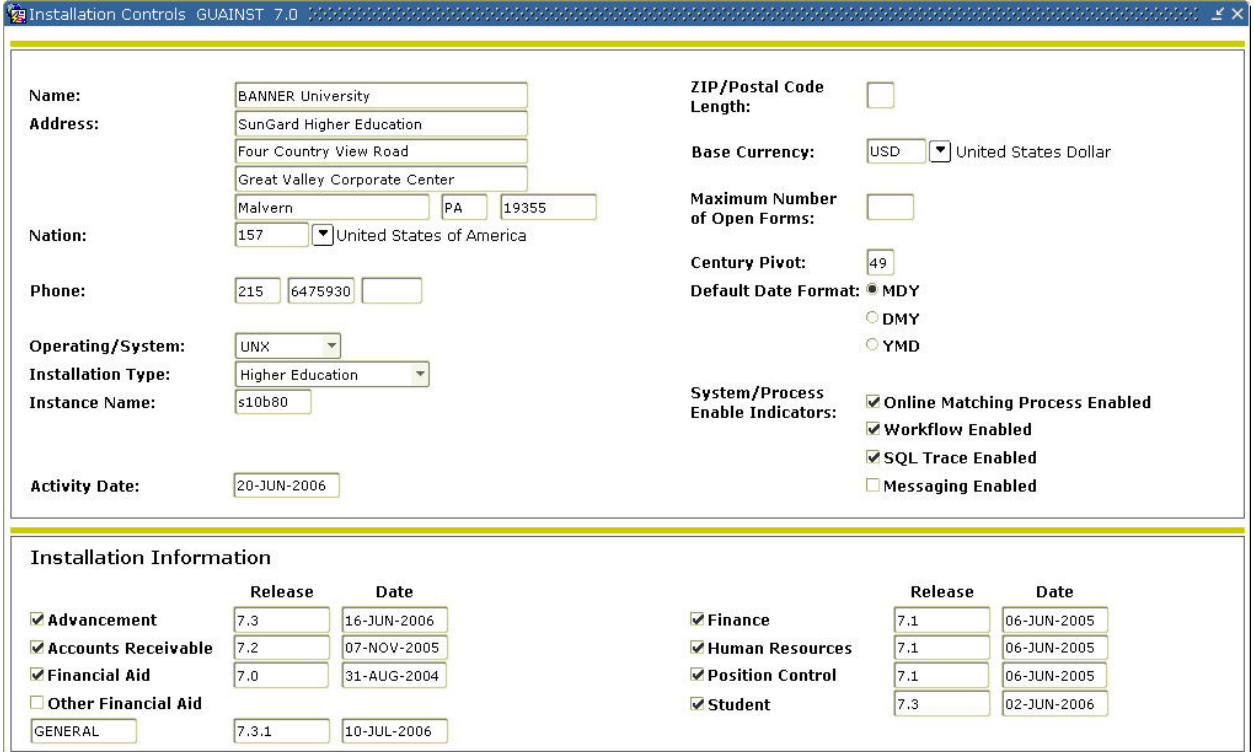

### **Procedure**

Follow these steps to enable online Common Matching for the institution.

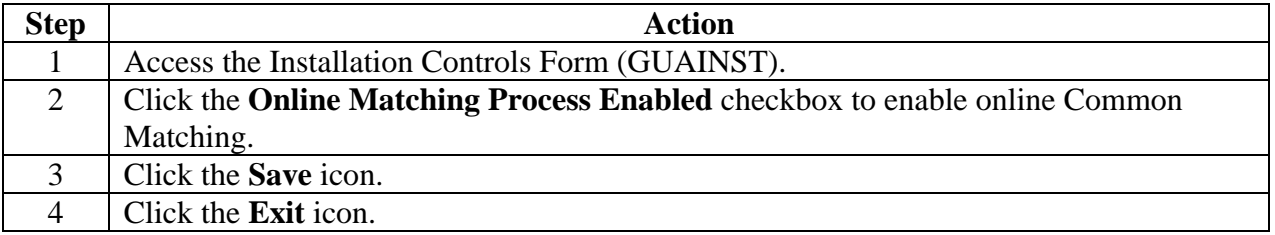